## **Sommerrätsel klein und fein**

# **Variante 2: Finde die 5 Unterschiede**

### **Anliegen:**

- Sommerliche Kleinigkeiten entdecken und
- Details entdecken und gestalten,
- digital fotografieren,
- mit einem Bildbearbeitungsprogramm 5 Veränderungen einarbeiten,
- ein Rätselblatt gestalten (Beispiel als Datei im Moodle-Projekt)
- …und an die Kursleitung schicken

So verbinden sich reale Wahrnehmung und digitale Gestaltung. Man kann gleichzeitig lernen, konzentriert wahrnehmen und Rätsel-Spaß haben.

\_\_\_\_\_\_\_\_\_\_\_\_\_\_\_\_\_\_\_\_\_\_\_\_\_\_\_\_\_\_\_\_\_\_\_\_\_\_\_\_\_\_\_\_\_\_\_\_\_\_\_\_\_\_\_\_\_\_\_\_\_\_\_\_\_\_\_\_\_\_\_\_\_\_\_\_\_\_

\_\_\_\_\_\_\_\_\_\_\_\_\_\_\_\_\_\_\_\_\_\_\_\_\_\_\_\_\_\_\_\_\_\_\_\_\_\_\_\_\_\_\_\_\_\_\_\_\_\_\_\_\_\_\_\_\_\_\_\_\_\_\_\_\_\_\_\_\_\_\_\_\_\_\_\_\_

#### **Material:**

- Sommerspaziergang und Motiv suchen oder
- Sommermaterial sammeln und zu einem Sommerbild (Assemblage = Materialbild)
- Kreative Ideen
- Ganz einfaches Bildbearbeitungsprogramm (z. B. Paint ist meist schon vorinstalliert)

\_\_\_\_\_\_\_\_\_\_\_\_\_\_\_\_\_\_\_\_\_\_\_\_\_\_\_\_\_\_\_\_\_\_\_\_\_\_\_\_\_\_\_\_\_\_\_\_\_\_\_\_\_\_\_\_\_\_\_\_\_\_\_\_\_\_\_\_\_\_\_\_\_\_\_\_\_\_\_

#### **Und so funktioniert's:**

1 Sommerfoto aufnehmen (hier ist es Vogts Nervennahrung im Büro)

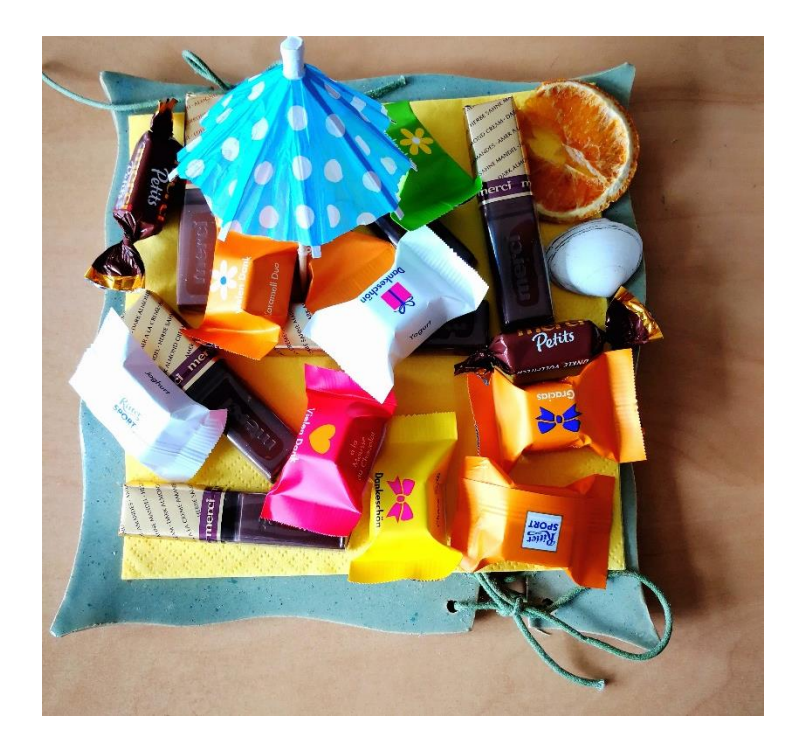

2 Dieses Foto im Bildbearbeitungsprogramm öffnen und Unterschiede ins Bild einarbeiten (Dinge verschwinden lassen, indem neutraler Hintergrund von einer Bildstelle kopiert und über das Objekt eingefügt wird) oder Dinge hinzufügen (Objekt von einer Stelle kopieren und an anderen Stelle hinzufügen):

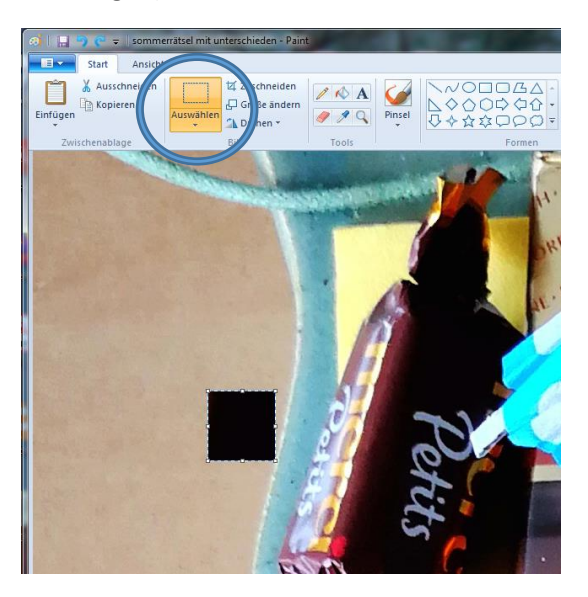

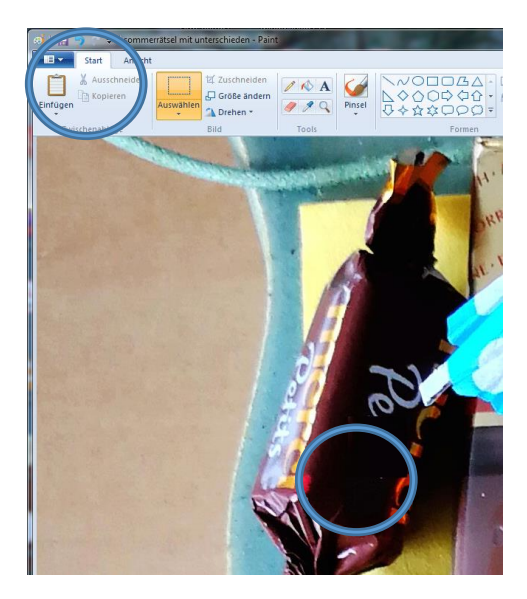

Hier wurde ein braunes Rechteck aus der Verpackung mit "Auswählen" – "rechteckige Auswahl" kopiert (unter "Kopieren") und unter "Einfügen" ins Bild eingefügt. Das steht dann zwar erstmal irgendwo, kann aber mit der Maus exakt an die Stelle gezogen werden, wo man die Veränderung haben will. In diesem Beispiel steht dann statt "Petits" nur noch "Pe" da.

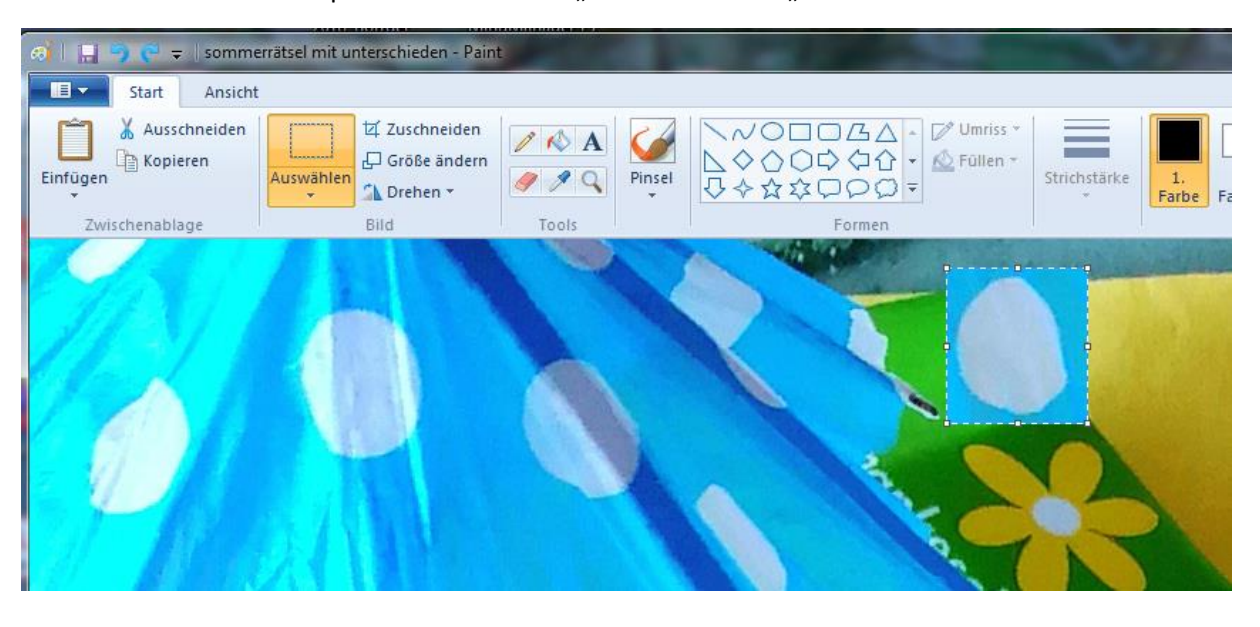

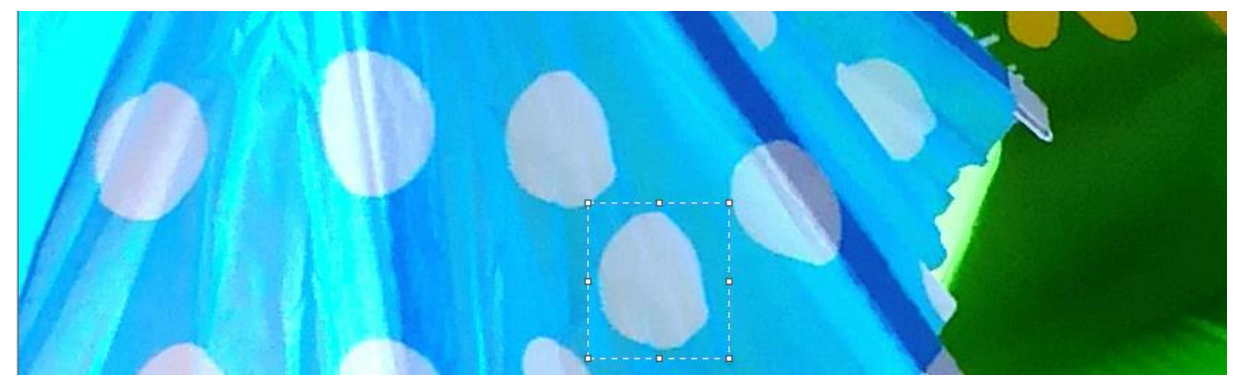

Und hier wurde ein weißer Punkt kopiert und zusätzlich eingefügt.

Mit dieser Technik können noch viele Varianten von "Bildfehlern" erfunden werde. Mit dem "Pinsel"-Werkzeug z. B. auch Farbvarianten:

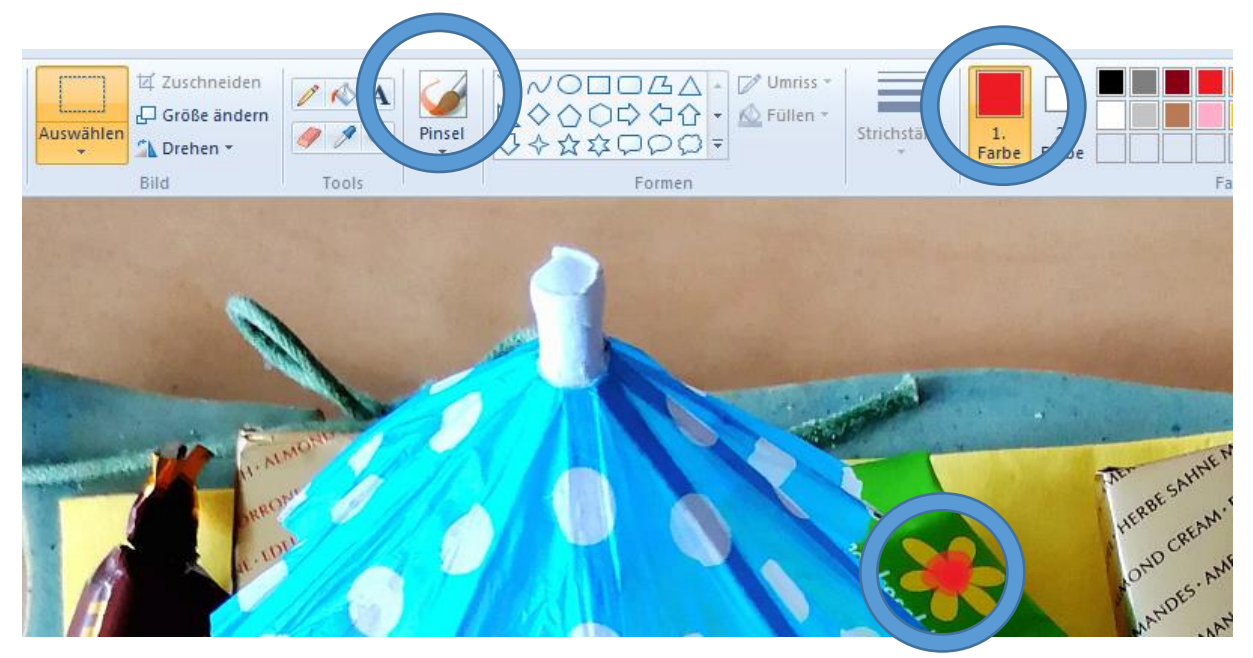

Und so sieht dann das verfremdete Bild mit 5 Fehlern aus:

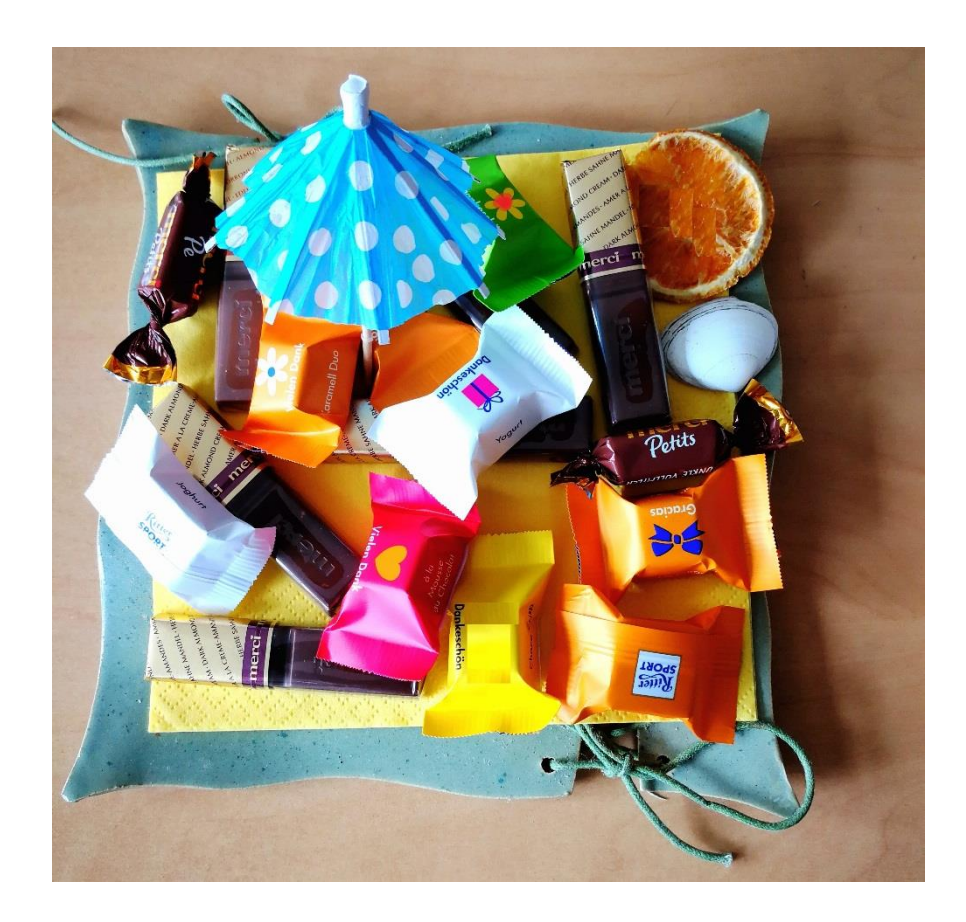

**Und jetzt: Finde die 5 Unterschiede!** (Lösung auf der nächsten Seite)

### **Auflösung:**

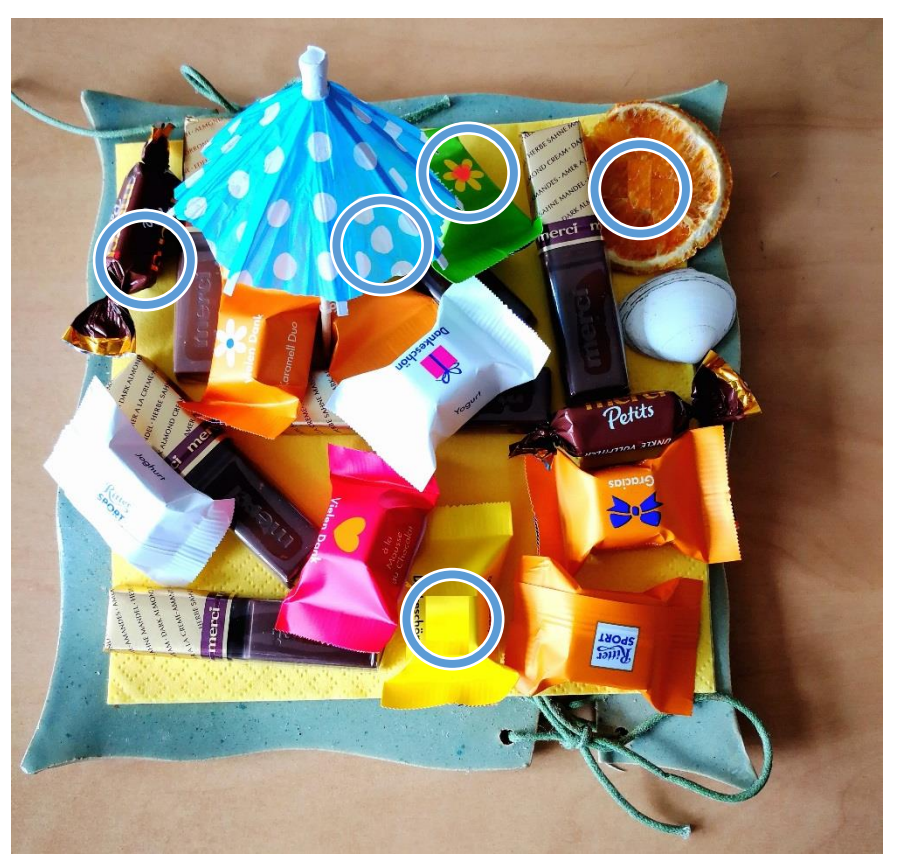

Und nun: viel Spaß beim Selbermachen!

PS: Wer sich nicht mit der Technik abplagen will, kann das Rätsel natürlich auch analog gestalten (siehe hier):

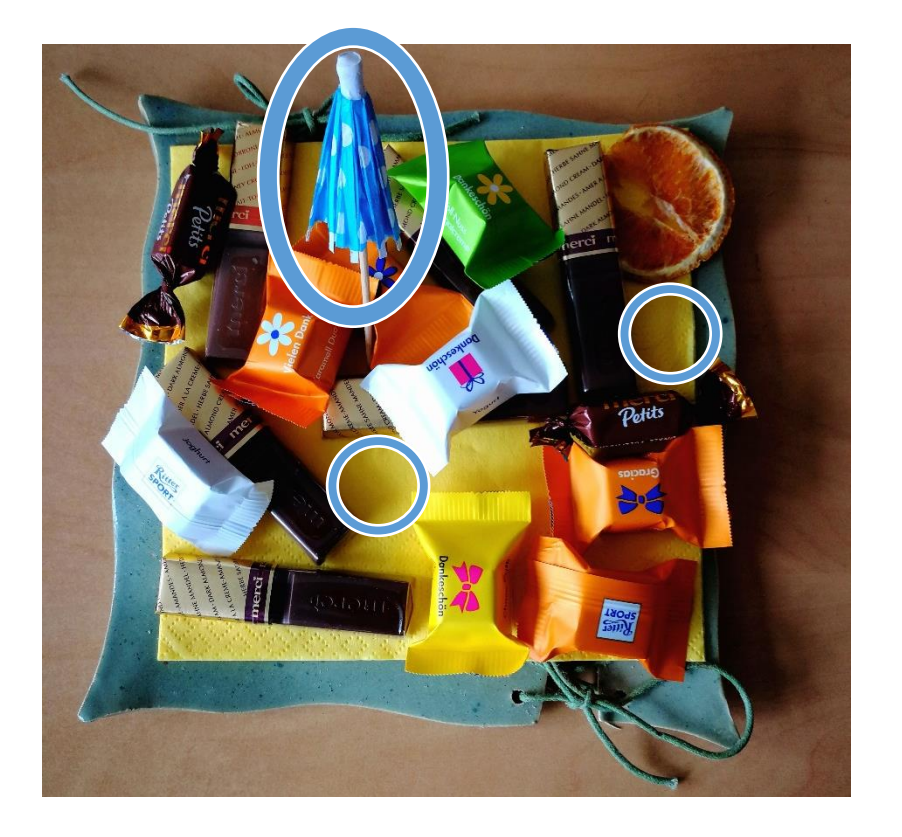